- it is worth making sure you have an up to date П version of chisel from github
- you will need a selection of test maps of varying size which will depend upon the performance of your desktop
- there are a number of maps inside chisel, feel free to adapt them or create new ones
	- a good starting place is to use the random map  $\mathcal{C}^{\mathcal{A}}$ tool we looked at last week
	- alteratively check out:  $\overline{\phantom{a}}$ chisel/maps/complex.txt, chisel/maps/complex2.txt, chisel/maps/complex3.txt and chisel/maps/two.txt

```
\overline{\$} cd
$ cd Sandpit/chisel/python
$ ./developer-txt2map ../maps/complex3.txt
txt2pen: pass
Total rooms = 28
Total cuboids = 4760
Total cuboids expanded (optimised) = 0
Total entities used = 417 entities unused = 3679
Total brushes used = 4760pen2map: pass
```
notice the total cuboids optimised **The State** 

slide 3 gaius

slide 1 gaius

## **Running chisel**

once you have completed the chisel/python/student/chcuboid.py file you can rerun chisel

```
$ ./developer-txt2map ../maps/complex3.txt
Total rooms = 28
Total cuboids = 4647
Total cuboids expanded (optimised) = 162
Total entities used = 375 entities unused = 3721
Total brushes used = 4647
pen2map: pass
```

```
notice it has combined 162 cuboids
```
**Coursework support (chisel)**

slide 4 gaius

you need to complete  $\Box$ chisel/python/student/chcuboid.py to implement the optimisation of the cuboids Ű. search for --complete me-- markers in the

source code

here we will complete \_canExtend as an example $\Box$ 

## **\_canExtend**

 $\overline{\mathbb{R}}$ 

 $\overline{\phantom{a}}$ 

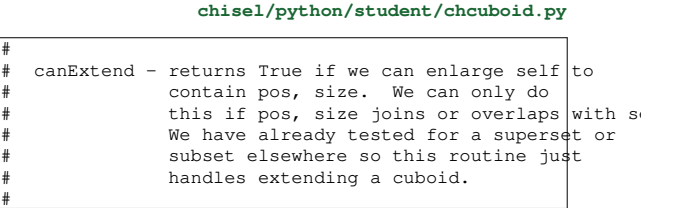

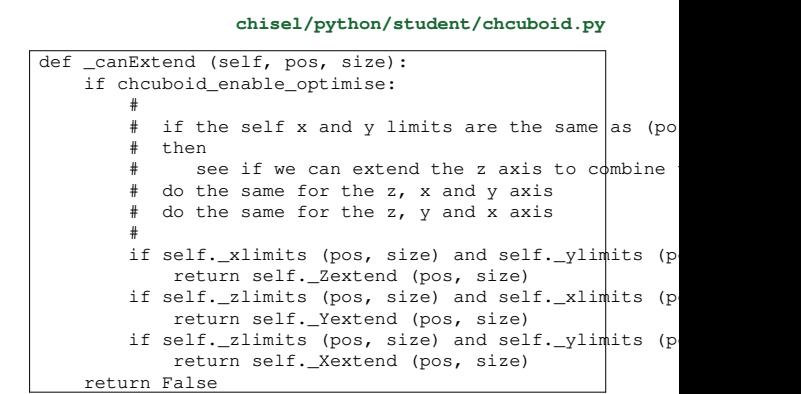

slide 7 gaius

**chisel/python/student/chcuboid.py** # # \_xlimits - return True if self has the same x  $\mathfrak{st}$ art, end as # defined by pos and size. # def \_xlimits (self, pos, size): return self.\_limits (pos, size, 0)

**\_xlimits**

you need to complete the remainder of the  $\overline{\phantom{a}}$ --complete me-- functions

slide 5 gaius

 $\mathbf{r}$ 

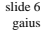

## **\_canExtend**